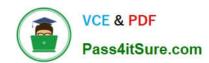

# MS-100<sup>Q&As</sup>

Microsoft 365 Identity and Services

# Pass Microsoft MS-100 Exam with 100% Guarantee

Free Download Real Questions & Answers PDF and VCE file from:

https://www.pass4itsure.com/ms-100.html

100% Passing Guarantee 100% Money Back Assurance

Following Questions and Answers are all new published by Microsoft
Official Exam Center

- Instant Download After Purchase
- 100% Money Back Guarantee
- 365 Days Free Update
- 800,000+ Satisfied Customers

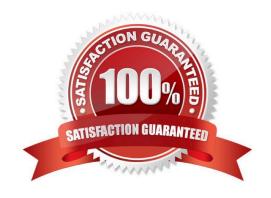

# **QUESTION 1**

# **HOTSPOT**

Your network contains an on-premises Active Directory domain. The domain contains the servers shown in the following table.

| Name    | Operating system                                   | Configuration     |
|---------|----------------------------------------------------|-------------------|
| Server1 | Windows Server 2022                                | Domain controller |
| Server2 | Windows Server 2016                                | Member server     |
| Server3 | Server Core installation of Windows<br>Server 2022 | Member server     |

You purchase a Microsoft 365 E5 subscription.

You need to implement Azure AD Connect cloud sync.

Hot Area:

| Install | ▼                                                                 |  |  |
|---------|-------------------------------------------------------------------|--|--|
|         | The Azure Active Directory (Azure AD) Application Proxy connector |  |  |
|         | Azure AD Connect                                                  |  |  |
|         | The Azure AD Connect provisioning agent                           |  |  |
|         | Active Directory Federation Services (AD FS)                      |  |  |

| Server |                            | ▼  |
|--------|----------------------------|----|
|        | Server1 or Server3 only    |    |
|        | Server1 only               |    |
| ĺ      | Server2 only               |    |
|        | Server3 only               |    |
|        | Server1 or Server2 only    |    |
|        | Server1 or Server3 only    |    |
| 4      | Server1, Server2, or Serve | r3 |

Correct Answer:

2024 Latest pass4itsure MS-100 PDF and VCE dumps Download

# Install

The Azure Active Directory (Azure AD) Application Proxy connector

Azure AD Connect

The Azure AD Connect provisioning agent

Active Directory Federation Services (AD FS)

# Server

| Server1 or Server3 only     |     |
|-----------------------------|-----|
| Server1 only                |     |
| Server2 only                |     |
| Server3 only                |     |
| Server1 or Server2 only     |     |
| Server1 or Server3 only     |     |
| Server1, Server2, or Server | er3 |

Box 1: The Azure AD Connect provisioning agent

Install the Azure AD Connect provisioning agent

How is Azure AD Connect cloud sync different from Azure AD Connect sync?

With Azure AD Connect cloud sync, provisioning from AD to Azure AD is orchestrated in Microsoft Online Services. An organization only needs to deploy, in their on-premises or laaS-hosted environment, a light-weight agent that acts as a

bridge between Azure AD and AD. The provisioning configuration is stored in Azure AD and managed as part of the service.

Box 2: Server1 or Server2 only.

Cloud provisioning agent requirements include:

\* An on-premises server for the provisioning agent with Windows 2016 or later.

This server should be a tier 0 server based on the Active Directory administrative tier model. Installing the agent on a domain controller is supported.

Note: Windows Server Core is a minimal installation option for the Windows Server operating system (OS) that has no GUI and only includes the components required to perform server roles and run applications.

Reference: https://docs.microsoft.com/en-us/azure/active-directory/cloud-sync/how-to-install https://docs.microsoft.com/en-us/azure/active-directory/cloud-sync/how-to-prerequisites

# **QUESTION 2**

2024 Latest pass4itsure MS-100 PDF and VCE dumps Download

You have a Microsoft 365 subscription and a Microsoft Azure Active Directory (Azure AD) tenant named contoso.com. Contoso.com is configured as shown in the following exhibit.

# External collaboration settings

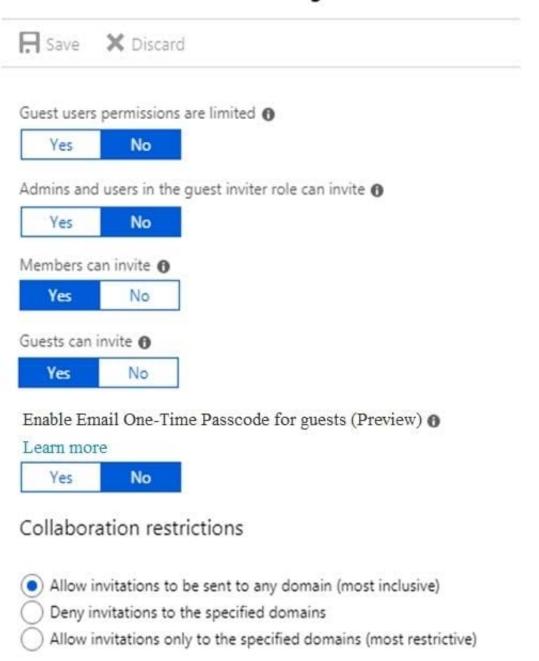

You need to ensure that guest users can be created in the tenant. Which setting should you modify?

- A. Guests can invite.
- B. Guest users permissions are limited.
- C. Members can invite.

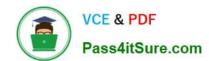

2024 Latest pass4itsure MS-100 PDF and VCE dumps Download

- D. Admins and users in the guest inviter role can invite.
- E. Deny invitations to the specified domains.

Correct Answer: D

The setting "Admins and users in the guest inviter role can invite" is set to No. This means that no one can create guest accounts because they cannot `invite\\' guests. This setting needs to be changed to Yes to ensure that guest users can be created in the tenant.

Reference: https://docs.microsoft.com/en-us/azure/active-directory/b2b/delegate-invitations https://docs.microsoft.com/en-us/azure/active-directory/fundamentals/users-default-permissions

# **QUESTION 3**

In Microsoft 365, you configure a data loss prevention (DLP) policy named Policy1. Policy1 detects the sharing of United States (US) bank account numbers in email messages and attachments. Policy1 is configured as shown in the exhibit. (Click the Exhibit tab.)

Use actions to protect content when the conditions are met.

# Restrict access or encrypt the content

Block people from sharing and resrtrict access to shared content

By default, users are blocked from sending email messages to people. You can choose who has access to shared SharePoint and OneDrive content.

Block these people from accessing SharePoint and OneDrive content

- Everyone. Only the content owner, the lastmodifier, and the site admin will continue to have access.
- Only people ourtside your organization. People inside your organization will contibue to have access.
- Encrypt email messages (applies only to content to Exchange)

You need to ensure that internal users can email documents that contain US bank account numbers to external users who have an email suffix of contoso.com. What should you configure?

- A. an action
- B. a group
- C. a condition
- D. an exception

Correct Answer: D

You need to add an exception. In the Advanced Settings of the DLP policy, you can add a rule to configure the Conditions and Actions. There is also an `Add Exception\\' button. This gives you several options that you can select as the exception. One of the options is `except when recipient domain is\\'. You need to select that option and enter the domain name contoso.com.

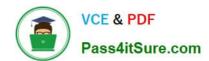

Reference: https://docs.microsoft.com/en-us/office365/securitycompliance/data-loss-prevention-policies#how-dlp-policies-work

# **QUESTION 4**

Your network contains an Active Directory domain named contoso.com. The domain contains 1000 Windows 8.1 devices.

You plan to deploy a custom Windows 10 Enterprise image to the Windows 8.1 devices.

You need to recommend a Windows 10 deployment method.

What should you recommend?

- A. Wipe and load refresh
- B. Windows Autopilot
- C. a provisioning package
- D. an in-place upgrade

Correct Answer: A

To deploy a custom image, you must use the wipe and load refresh method. You cannot deploy a custom image by using an in-place upgrade, Windows Autopilot or a provisioning package.

Reference: https://docs.microsoft.com/en-us/windows/deployment/windows-10-deployment-scenarios

# **QUESTION 5**

You have a Microsoft 365 subscription that contains a user named User1. User1 requires admin access to perform the following tasks:

1.

Manage Microsoft Exchange Online settings.

2.

Create Microsoft 365 groups.

You need to ensure that User1 only has admin access for eight hours and requires approval before the role assignment takes place.

What should you use?

- A. Microsoft Entra Verified ID
- B. Azure Active Directory (Azure AD) Identity Protection
- C. Conditional Access

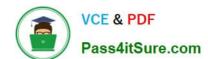

2024 Latest pass4itsure MS-100 PDF and VCE dumps Download

D. Azure Active Directory (Azure AD) Privileged Identity Management (PIM)

Correct Answer: D

Privileged Identity Management provides time-based and approval-based role activation to mitigate the risks of excessive, unnecessary, or misused access permissions on resources that you care about. Here are some of the key features of Privileged Identity Management:

1.

Provide just-in-time privileged access to Azure AD and Azure resources

2.

Assign time-bound access to resources using start and end dates

3.

Require approval to activate privileged roles

4.

Enforce multi-factor authentication to activate any role

5.

Use justification to understand why users activate

6.

Get notifications when privileged roles are activated

7.

Conduct access reviews to ensure users still need roles

8.

Download audit history for internal or external audit

9.

Prevents removal of the last active Global Administrator and Privileged Role Administrator role assignments. Reference: https://docs.microsoft.com/en-us/azure/active-directory/privileged-identity-management/pim-configure

# **QUESTION 6**

Your company has a hybrid deployment of Microsoft 365.

Users authenticate by using pass-through authentication. Several Microsoft Azure AD Connect Authentication Agents are deployed.

You need to verify whether all the Authentication Agents are used for authentication.

What should you do?

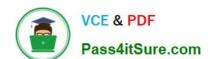

2024 Latest pass4itsure MS-100 PDF and VCE dumps Download

- A. From the Azure portal, use the Troubleshoot option on the Pass-through authentication page.
- B. From Performance Monitor, use the #PTA authentications counter.
- C. From the Azure portal, use the Diagnostics settings on the Monitor blade.
- D. From Performance Monitor, use the Kerberos authentications counter.

Correct Answer: A

On the Troubleshoot page, you can view how many agents are configured. If you click on the agents link, you can view the status of each agent. Each agent will have a status of Active or Inactive.

Reference: https://docs.microsoft.com/en-us/azure/active-directory/hybrid/tshoot-connect-pass-through-authentication

### **QUESTION 7**

### **HOTSPOT**

You have a Microsoft Azure Active Directory (Azure AD) tenant.

Your company implements Windows Information Protection (WIP).

You need to modify which users and applications are affected by WIP.

What should you do? To answer, select the appropriate options in the answer area.

NOTE: Each correct selection is worth one point.

Hot Area:

# To modify which users are affected by WIP, configure: The Azure AD app registration The Azure AD device settings The MAM User scope The mobile device management (MDM) authority To modify which applications are affected by WIP, configure: App configuration policies App protection policies Compliance policies Device configuration profiles

Correct Answer:

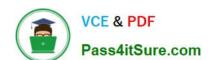

2024 Latest pass4itsure MS-100 PDF and VCE dumps Download

| Answer Area                                              |                                            |
|----------------------------------------------------------|--------------------------------------------|
| To modify which users are affected by WIP, configure:    |                                            |
| T                                                        | he Azure AD app registration               |
| T                                                        | he Azure AD device settings                |
| T                                                        | ne MAM User scope                          |
| <u>T</u>                                                 | he mobile device management (MDM) authorit |
| To modify which applications are affected by WIP, config | gure:                                      |
|                                                          | App configuration policies                 |
|                                                          | App protection policies                    |
|                                                          | Compliance policies                        |
|                                                          | Device configuration profiles              |

Microsoft Intune has an easy way to create and deploy a Windows Information Protection (WIP) policy. You can choose which apps to protect, the level of protection, and how to find enterprise data on the network. The devices can be fully

managed by Mobile Device Management (MDM), or managed by Mobile Application Management (MAM), where Intune manages only the apps on a user\\'s personal device.

The MAM User scope determines which users are affected by WIP. App protection policies are used to configure which applications are affected by WIP.

### Reference:

https://docs.microsoft.com/en-us/windows/security/information-protection/windows-information-protection/create-wip-policy-using-intune-azure

### **QUESTION 8**

# **HOTSPOT**

You need to create the UserLicenses group. The solution must meet the security requirements.

Which group type and control method should you use? To answer, select the appropriate options in the answer area.

NOTE: Each correct selection is worth one point.

Hot Area:

2024 Latest pass4itsure MS-100 PDF and VCE dumps Download

# Answer Area

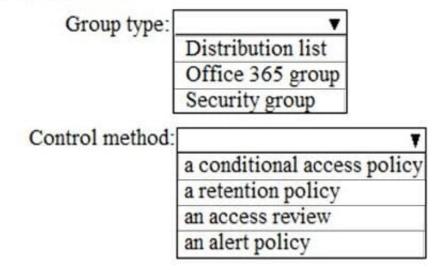

Correct Answer:

# Answer Area

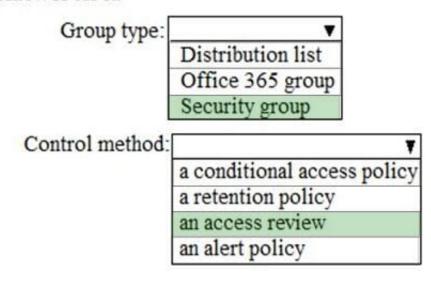

Fabrikam plans to create a group named UserLicenses that will manage the allocation of all Microsoft 365 bulk licenses.

The memberships of UserLicenses must be validated monthly. Unused user accounts must be removed from the group automatically.

The group needs to be a Security group.

Azure Active Directory (Azure AD) access reviews enable organizations to efficiently manage group memberships, access to enterprise applications, and role assignments. User\\'s access can be reviewed on a regular basis to make sure only

the right people have continued access.

### Reference:

https://docs.microsoft.com/en-us/azure/active-directory/governance/access-reviews-overview

2024 Latest pass4itsure MS-100 PDF and VCE dumps Download

# **QUESTION 9**

Your network contains an on-premises Active Directory domain named contoso.com. The domain contains 1,000 Windows 10 devices.

You perform a proof of concept (PoC) deployment of Windows Defender Advanced Threat Protection (ATP) for 10 test devices. During the onboarding process, you configure Windows Defender ATP-related data to be stored in the United

States.

You plan to onboard all the devices to Windows Defender ATP data in Europe.

What should you do first?

- A. Create a workspace
- B. Offboard the test devices
- C. Delete the workspace
- D. Onboard a new device

Correct Answer: B

When onboarding Windows Defender ATP for the first time, you can choose to store your data in Microsoft Azure datacenters in the European Union, the United Kingdom, or the United States. Once configured, you cannot change the location

where your data is stored.

The only way to change the location is to offboard the test devices then onboard them again with the new location.

Reference:

https://docs.microsoft.com/en-us/windows/security/threat-protection/microsoft-defender-atp/data-storage-privacy#do-i-have-the-flexibility-to-select-where-to-store-my-data

# **QUESTION 10**

# **HOTSPOT**

You plan to implement a new task pane in Microsoft Office.

For each of the following statements, select Yes if the statement is true. Otherwise, select No.

NOTE: Each correct selection is worth one point.

Hot Area:

| Statements                                                                                               | Yes | No      |
|----------------------------------------------------------------------------------------------------|-----|---------|
| Task panes are available in Office Online.                                                               | 0   | 0       |
| Task panes can be placed on either the left or right side of application windows.                        | 0   | 0       |
| Task panes can be used to modify the contents of documents                                               | 0   | 0       |
| Correct Answer:                                                                                          |     |         |
|                                                                                                    |     |         |
| Statements                                                                                               | Yes | No      |
| Statements  Task panes are available in Office Online.                                                   | Yes | No      |
|                                                                                                    | Yes | No<br>O |
| Task panes are available in Office Online.  Task panes can be placed on either the left or right side of | 0   | No<br>O |

# **QUESTION 11**

You need to add the custom domain names to Office 365 to support the planned changes as quickly as possible. What should you create to verify the domain names successfully?

- A. three alias (CNAME) records
- B. one text (TXT) record
- C. one alias (CNAME) record
- D. three text (TXT) records

Correct Answer: D

Contoso plans to provide email addresses for all the users in the following domains:

2024 Latest pass4itsure MS-100 PDF and VCE dumps Download

1.

East.adatum.com

2.

Contoso.adatum.com

3.

Humongousinsurance.com

To verify three domain names, you need to add three TXT records.

Reference:

https://docs.microsoft.com/en-us/office365/admin/setup/add-domain?view=o365-worldwide

### **QUESTION 12**

From the Microsoft Azure Active Directory (Azure AD) Identity Protection dashboard, you view the risk events shown in the exhibit. (Click the Exhibit tab.)

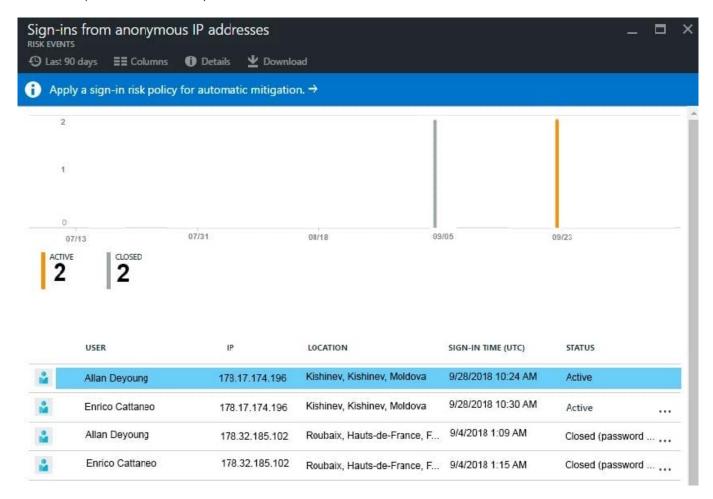

You need to reduce the likelihood that the sign-ins are identified as risky. What should you do?

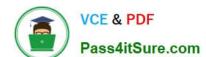

2024 Latest pass4itsure MS-100 PDF and VCE dumps Download

- A. From the Security and Compliance admin center, add the users to the Security Readers role group.
- B. From the Conditional access blade in the Azure Active Directory admin center, create named locations.
- C. From the Azure Active Directory admin center, configure the trusted IPs for multi-factor authentication.
- D. From the Security and Compliance admin center, create a classification label.

Correct Answer: B

A named location can be configured as a trusted location. Typically, trusted locations are network areas that are controlled by your IT department. In addition to Conditional Access, trusted named locations are also used by Azure Identity Protection and Azure AD security reports to reduce false positives for risky sign-ins.

Reference: https://docs.microsoft.com/en-us/azure/active-directory/conditional-access/location-condition

### **QUESTION 13**

You are evaluating the required processes for Project1.

You need to recommend which DNS record must be created while adding a domain name for the project.

Which DNS record should you recommend?

A. name server (NS)

B. text (TXT)

C. host (AAAA)

D. pointer (PTR)

Correct Answer: B

When you add a custom domain to Office 365, you need to verify that you own the domain. You can do this by adding either an MX record or a TXT record to the DNS for that domain.

Note:

There are several versions of this question in the exam. The question has two possible correct answers:

1.

Text (TXT)

2.

Mail exchanger (MX)

Other incorrect answer options you may see on the exam include the following:

1.

Host Information (HINFO)

2024 Latest pass4itsure MS-100 PDF and VCE dumps Download

2.

Host (A)

3.

Name Server (NS)

Reference: https://docs.microsoft.com/en-us/office365/admin/get-help-with-domains/create-dns-records-at-any-dns-hosting-provider?view=o365-worldwide

# **QUESTION 14**

# **HOTSPOT**

You create a Microsoft 365 subscription.

You plan to deploy Microsoft Office 365 ProPlus applications to all the client computers at your company.

You prepare the following XML file for the planned deployment.

```
<Configuration>
  <Add OfficeClientEdition="32"
        Channel="Broad">
  <Preduct ID="0365ProPlusRetail">
        <Ianguage ID="en-us" />
        </Product>
        </Add>
```

Use the drop-down menus to select the answer choice that completes each statement based on the information presented in the graphic. NOTE: Each correct selection is worth one point.

Hot Area:

# **Answer Area**

Office 365 ProPlus feature updates will be installed [answer choice].

once a month once every six months once a year

Office 365 ProPlus security updates will be installed [answer choice].

once a month
every six months in January and July
every six months in March and September

2024 Latest pass4itsure MS-100 PDF and VCE dumps Download

### Correct Answer:

### Answer Area

Office 365 ProPlus feature updates will be installed [answer choice].

once a month once every six months once a year

Office 365 ProPlus security updates will be installed [answer choice].

once a month
every six months in January and July
every six months in March and September

### Box 1:

Office 365 ProPlus feature updates will be installed once every six months.

The Channel element in the configuration file is set to 'Targeted'. This means Semi-Annual Targeted.

To help your organization prepare for a Semi-Annual Channel release, Microsoft provides Semi-Annual Channel (Targeted). The primary purpose of this update channel is to give pilot users and application compatibility testers in your

organization a chance to work with the upcoming Semi-Annual Channel release

### Box 2:

Office 365 ProPlus security updates will be installed every six months in March and September.

A Semi-Annual Channel (Targeted) release with new features is expected to be released twice a year, in March and September.

The March and September feature releases for Semi-Annual Channel (Targeted) also include security and non-security updates that have been released previously in Monthly Channel.

### Reference:

https://docs.microsoft.com/en-us/deployoffice/configuration-options-for-the-office-2016-deployment-tool#updates-element

https://docs.microsoft.com/en-us/deployoffice/overview-of-update-channels-for-office-365-proplus

# **QUESTION 15**

You need to consider the underlined segment to establish whether it is accurate.

You have been tasked with deploying a Windows 10 Enterprise image to a large number of Windows 8.1 devices. These devices are joined to an Active Directory domain.

You use the in-place upgrade Windows 10 deployment method for the task.

Select "No adjustment required" if the underlined segment is accurate. If the underlined segment is inaccurate, select the accurate option.

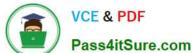

Pass4itSure.com

What should you recommend?

A. No adjustment required.

B. Windows Autopilot

C. Windows Update

D. Azure AD Connect

Correct Answer: A

References: https://docs.microsoft.com/en-us/microsoft-365/enterprise/windows10-infrastructure

MS-100 PDF Dumps

MS-100 Exam Questions

MS-100 Braindumps